Classification Level: Top secret ( ) Secret ( ) Internal ( ) Public  $(\sqrt)$ 

# RKNN\_Toolkit Custom Operator Developer Guide

(Technology Department, Graphic Display Platform Center)

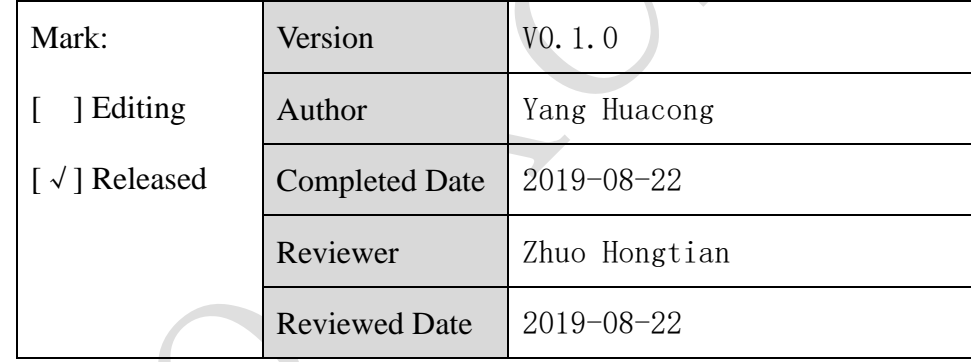

福州瑞芯微电子股份有限公司

Fuzhou Rockchips Semiconductor Co . , Ltd

(Copyright Reserved)

# **Revision History**

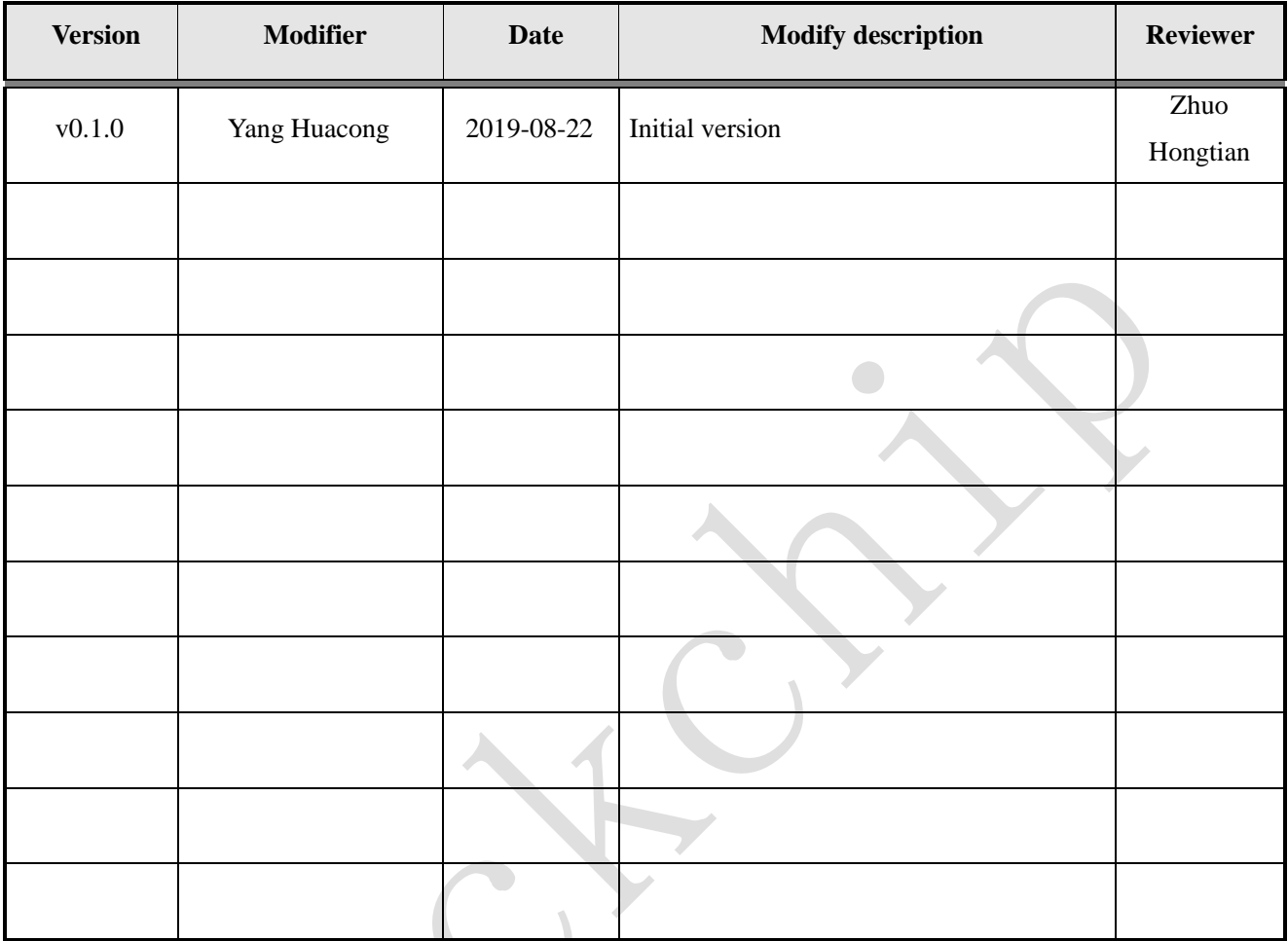

X

# Table of Contents

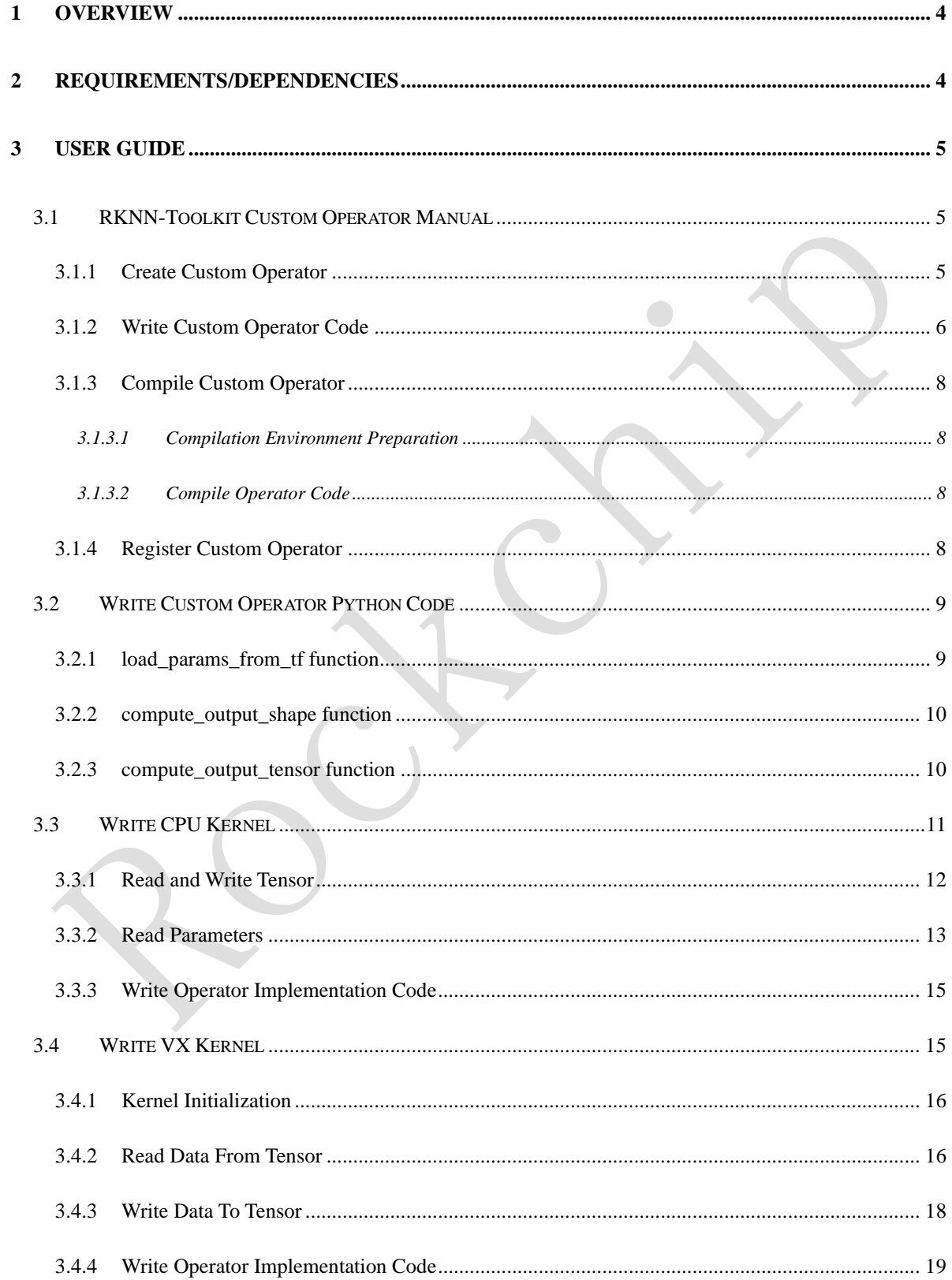

# <span id="page-3-0"></span>**1 Overview**

If the model contains operators that are not supported by RKNN-Toolkit, it will fail during the model conversion phase. At this time, you can add unsupported operators through the custom operator function, so that the model can be successfully converted and run.

The current custom operator function is still experimental, and subsequent interfaces may be adjusted. Currently, it can only be used on Linux x64 platforms, and only supports TensorFlow models.

# <span id="page-3-1"></span>**2 Requirements/Dependencies**

- 1) Operating system: Linux x64
- 2) Dependent software
	- a) RKNN-Toolkit version 1.2.0 and above.
	- b) gcc and gcc-linaro-6.3.1-2017.05-x86\_64\_aarch64-linux-gnu.
- 3) Target device driver dependency
	- a) RK1808

The version of librknn\_runtime of the RK1808 platform requires 1.2.0 or higher. You can enter the following command in the shell of rk1808 to view:

\$ strings /usr/lib64/librknn\_runtime.so | grep "librknn\_runtime version"

b) RK3399Pro

The RK3399Pro platform DRV version needs to be 0.9.9 or more. When running the application, the following log will be printed. You can use the DRV version in the log to determine whether the requirements are met.

============================================== RKNN VERSION: API: 0.9.9 (a949908 build: 2019-08-22 22:20:52) DRV: 0.9.9 (c12de8a build: 2019-08-22 20:10:17) ==============================================

# <span id="page-4-0"></span>**3 User Guide**

# <span id="page-4-1"></span>**3.1 RKNN-Toolkit Custom Operator Manual**

#### <span id="page-4-2"></span>**3.1.1 Create Custom Operator**

#### **1) Custom Operator Configuration File**

The custom operator is defined by a configuration file in YAML format. The following is an example of the custom operator with RKNN-Toolkit (The configuration file is located: example/custom\_op/rknn\_custom\_op\_resize/resize\_area.yml).

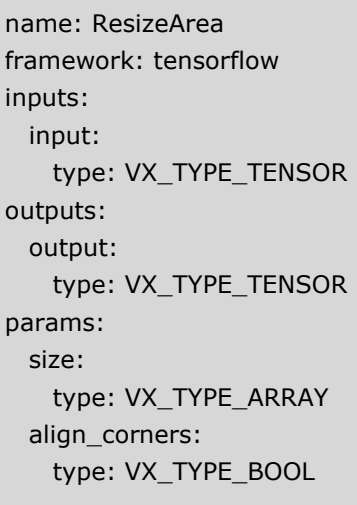

The contents of the YAML configuration are as follows:

- Name: Operator name, which must be the same as the operator name of the original model.
- framework: Original model framework, currently only supports tensorflow.
- ⚫ inputs: Define the operator input. The name of each input needs to be different. The configuration of each input only needs to fill in the type.
- ⚫ outputs: Define the operator output. The name of each output needs to be different. The configuration of each input only needs to fill in the type.
- ⚫ params: Define operator parameters. The name of each parameter needs to be different. For the configuration of each parameter item, you only need to fill in the type (type supports

VX\_TYPE\_ARRAY and scalar types, For scalar types, see the ["Read Parameters"](#page-12-0) section).

Developers can refer to the above configuration to write their own custom operator configuration.

#### **2) Generate custom operator code**

After writing the configuration file of the custom operator, the developer can use the following command to generate the code of the custom operator.

cd example/custom\_op/rknn\_custom\_op\_resize python3 -m rknn.bin.custom\_op --action create --config ./resize\_area.yml --op\_path ./resize\_area

After the execution is completed, the operator code will be generated in the resize\_area directory.

The parameters of the rknn.bin.custom\_op command are as follows:

**--action/-a**: Pass in "create" to perform the operation of creating the operator code; pass in

"build" to perform the operation of compiling the operator code;

- ⚫ **--config/-c**: The path of the operator configuration file;
- ⚫ **--op\_path/-p**: Path to store the operator code.

## <span id="page-5-0"></span>**3.1.2 Write Custom Operator Code**

The code listing of a custom operator is shown below:

resize\_area

- ├── makefile.linux.aarch64
- ├── makefile.linux.x64
- $-$  op.yml
- ├── rknn\_kernel\_resizearea.c
- rknn kernel resizearea.vx
- rknn\_op\_resizearea.py

The code that developers need to complete is mainly:

#### **1) rknn\_op\_resizearea.py**

This Python code is mainly used to obtain the op parameters, calculate the output shape, and define

the calculation of the output Tensor during model conversion. For details, please refer to the chapter

["Write Custom Operator Python Code"](#page-8-0) in this document.

#### **2) rknn\_kernel\_resizearea.c**

The C code mainly includes the kernel initialization related callbacks and the kernel's kernel functions. Initialization callback function is using for checking and configuring Kernel parameters。For the writing of the Kernel function of the CPU, please refer to the ["Write CPU Kernel"](#page-10-0) chapter in this document..

#### **3) rknn\_kernel\_resizearea.vx**

It is possible to speed up using the PPU module in the NPU by writing a VX Kernel, 详 For details, please refer to the ["Writing VX Kernel"](#page-14-1) chapter in this document.

#### **4) op.yml**

In addition to the operator configuration defined by the developer, the op.yml file also adds several configurations. The configuration item that developers may need to modify is kernel index, which is used to select which kernel to execute (That is, which kernel in vx kernel ResizeArea list in rknn kernel resizearea.c code).

```
name: ResizeArea
framework: tensorflow
inputs:
  input:
    type: VX_TYPE_TENSOR
outputs:
  output:
    type: VX_TYPE_TENSOR
params:
  size:
    type: VX_TYPE_ARRAY
  align_corners:
    type: VX_TYPE_BOOL
out_binary: ResizeArea.rknnop
op_py_file: rknn_op_resizearea.py
vx_file: rknn_kernel_resizearea.vx
kernel_index: 0
```
#### <span id="page-7-0"></span>**3.1.3 Compile Custom Operator**

#### <span id="page-7-1"></span>**3.1.3.1 Compilation Environment Preparation**

#### **1) GCC Compiler Installation**

Users can install GCC compiler directly through system package management:

sudo apt-get install gcc

#### **2) Cross Compiler Installation**

When compiling for the first time, RKNN-Toolkit will check if a cross-compiler is installed, if not, it will be downloaded automatically from the Internet. Users can also manually download the cross compiler and install it to the specified path, as follows:

#### wget

```
https://releases.linaro.org/components/toolchain/binaries/6.3-2017.05/aarch64-linux-gnu/g
cc-linaro-6.3.1-2017.05-x86_64_aarch64-linux-gnu.tar.xz
   mkdir ~/.rknn
   tar xvJf gcc-linaro-6.3.1-2017.05-x86_64_aarch64-linux-gnu.tar.xz -C ~/.rknn/
```
#### <span id="page-7-2"></span>**3.1.3.2 Compile Operator Code**

Run the following command to compile the code of the custom operator. If the code is wrong, it will abort the compilation and prompt an error. When the compilation is completed successfully, a .rknnop file will be generated in the directory of the operator.

python3 -m rknn.bin.custom\_op --action build --op\_path ./resize\_area

#### <span id="page-7-3"></span>**3.1.4 Register Custom Operator**

Only need to call the register op method before the model conversion and pass in the compiled rknnop file path to register the operator. Each operator needs to call register\_op to register separately, the reference code is as follows:

rknn.register\_op('./resize\_area/ResizeArea.rknnop')

rknn.load\_tensorflow(…)

# <span id="page-8-0"></span>**3.2Write Custom Operator Python Code**

The user needs to complete several method codes in the generated python code, so that RKNN-Toolkit can obtain enough information to complete the conversion and compile the RKNN model. Next we will introduce the Python methods that need to be written.

#### <span id="page-8-1"></span>**3.2.1 load\_params\_from\_tf function**

This function will be called back during the model conversion phase to get the operator parameters from the TensorFlow node object. The function is defined as follows:

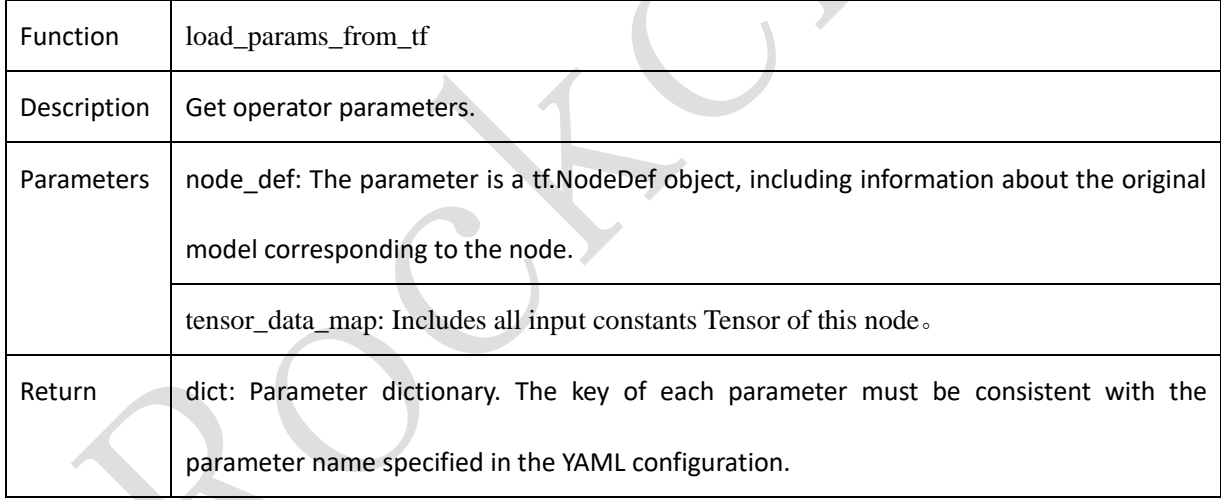

The sample code is as follows:

```
def load_params_from_tf(self, node_def, tensor_data_map):
   p = \text{dict}() # set params dict
     p['size'] = tensor_data_map['C:out0'].tolist()
    p['align_corners'] = node_def.attr['align_corners'].b
     return p
```
# <span id="page-9-0"></span>**3.2.2 compute\_output\_shape function**

This function will be called back during the model conversion phase to obtain the shape information

of the operator output Tensor. The function is defined as follows:

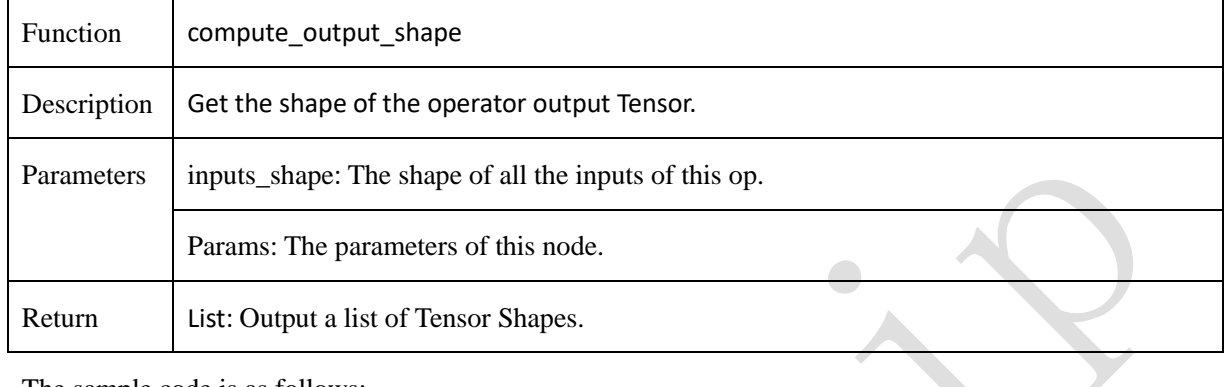

The sample code is as follows:

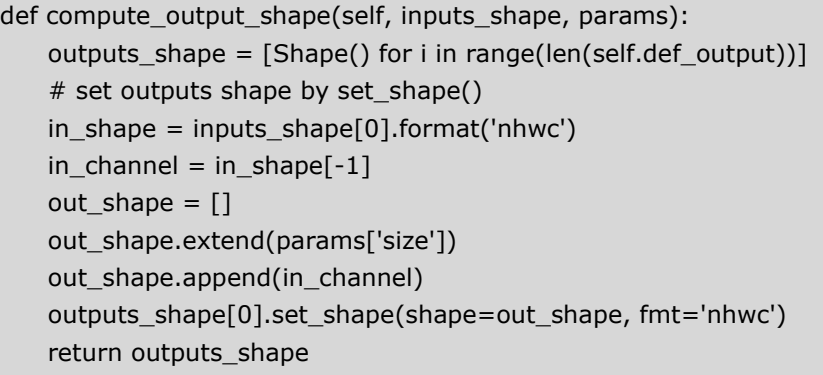

# <span id="page-9-1"></span>**3.2.3 compute\_output\_tensor function**

The model quantization phase needs to call back this function to get the calculated output of op

Tensor. In this method, developers can define operator calculation methods by calling TensorFlow

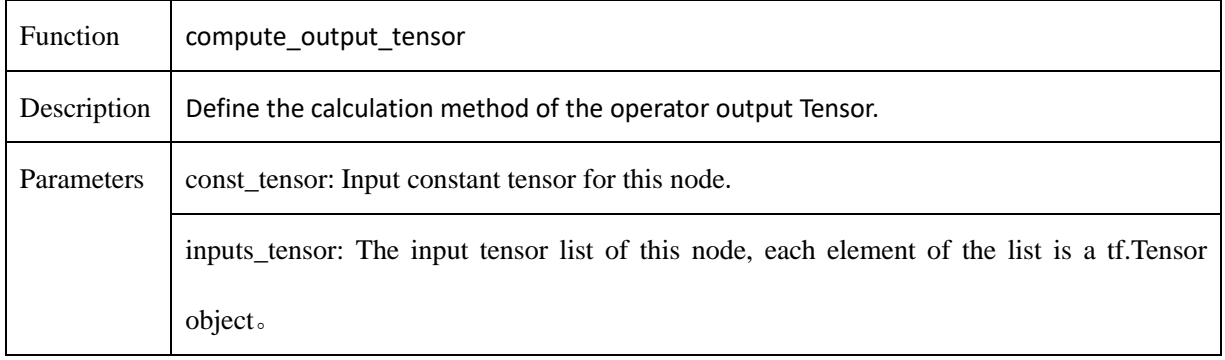

functions or by tf.py\_func and Numpy. The function is defined as follows:

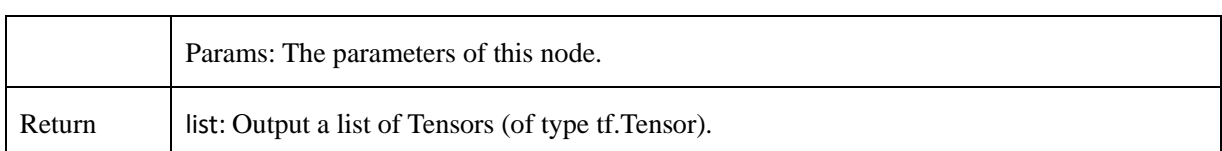

The sample code is as follows:

```
def compute_output_tensor(self, const_tensor, inputs_tensor, params):
    outputs_tensor = list()
     # compute outputs tensor
   out = tf.image.resize_area(inputs_tensor[0],
                               size=params['size'], 
                               align_corners=params['align_corners'])
    outputs_tensor.append(out)
    return outputs_tensor
```
# <span id="page-10-0"></span>**3.3Write CPU Kernel**

Developers can implement the Kernel function of the CPU version of the operator first, which makes it easier to write and verify that the results are correct. The cpu\_kernel\_function function of the generated C code file is a CPU Kernel function. When the network executes to this layer node, the function will be called back. The function is defined as follows:

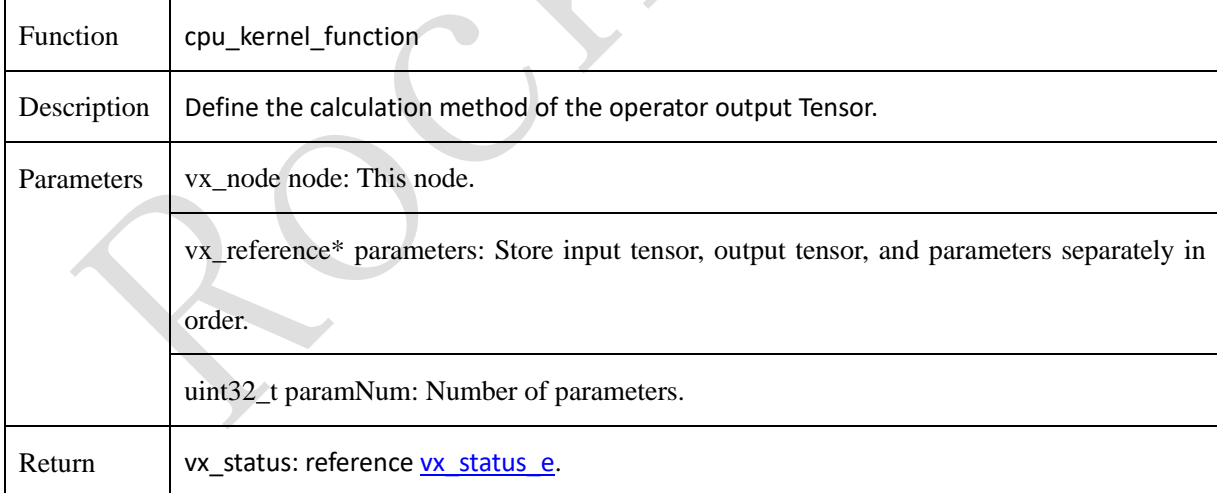

The developer first needs to read the input Tensor data from the function parameter vx\_reference \* parameter. then write the operator calculation method code. Finally write the output data to the output tensor. The following will introduce each one in detail.

#### <span id="page-11-0"></span>**3.3.1 Read and Write Tensor**

The function parameter vx\_reference \* parameter of cpu\_kernel\_function stores the input Tensor, output Tensor, and operator parameters in the order defined by the variable "kernel params" in the C code. Take the definition of "kernel\_params" as an example: parameter [0] is the input tensor; parameter [1] is the output tensor; parameter [2] and parameter [3] are operator parameters.

```
static vx_param_description_t kernel_params[] =
    {
       {VX_INPUT, VX_TYPE_TENSOR, VX_PARAMETER_STATE_REQUIRED},
       {VX_OUTPUT, VX_TYPE_TENSOR, VX_PARAMETER_STATE_REQUIRED},
       {VX_INPUT, VX_TYPE_ARRAY, VX_PARAMETER_STATE_REQUIRED},
       {VX_INPUT, VX_TYPE_SCALAR, VX_PARAMETER_STATE_REQUIRED}
    };
```
In OpenVX, vx\_reference (refer to the OpenVX manual Object: vx\_reference) is a general reference that can be directly converted to other types, such as vx\_tensor, vx\_array, vx\_scalar, etc. Because the input Tensor is of type vx\_tensor, vx\_reference can be directly converted to vx\_tensor here.

OpenVX provides an interface to query and read and write vx\_tensor objects (Refer to OpenVX

manual [Object:Tensor\)](https://www.khronos.org/registry/OpenVX/specs/1.2.1/OpenVX_Specification_1_2_1.html#group_object_tensor).

- ⚫ **vxQueryTensor**: Querying Tensor attributes (supports querying Tensor dimensions, number of dimensions, data types, etc.);
- **vxCopyTensorPatch:** Copy data to / from Tensor.

The following is the sample code of vx\_tensor (for the complete code, please refer to the example/custom\_op in RKNN\_Toolkit):

```
vx_status status;
uint32_t dim_num;
uint32 t dims[4] = {0};
// Read Tensor Attributes
status = vxQueryTensor(tensor, VX_TENSOR_NUMBER_OF_DIMS, 
                 &dim_num, sizeof(uint32_t));
status = vxQueryTensor(tensor, VX_TENSOR_DIMS, 
                 size, sizeof(uint32_t) * dim_num);
……
// Read Tensor Data
```

```
status = vxCopyTensorPatch((vx_tensor)parameters[0],
                            dim_num, view_start, view_end, stride_size, 
                            src_buffer, VX_READ_ONLY, 0);
// Write Data to Tensor
status = vxCopyTensorPatch((vx_tensor)parameters[1], 
                            dim_num, view_start, view_end, stride_size, 
                            dst_buffer, VX_WRITE_ONLY, 0);
```
Note that the view\_start, view\_end, and user\_stride parameters in the parameters of vxCopyTensorPatch.

- ⚫ **view\_start**: This parameter indicates the starting position of the Tensor to be read/written (type is  $vx\_size$  []);
- ⚫ **view\_end**: This parameter indicates the end position of the Tensor to be read / written (type is

```
vx_size []);
```
⚫ **stride\_size**: This parameter indicates the span of the read / write Tensor (type is vx\_size []).

Each element of the array needs to be assigned as follows:

```
stride size[0] = sizeof(element dtype)stride_size[1] = dims[0] * stride_size[1]
stride_size[2] = dims[1] * stride_size[2]
stride_size[3] = dims[2] * stride_size[3]
```
#### <span id="page-12-0"></span>**3.3.2 Read Parameters**

Currently, the parameters of custom operators support scalar (VX\_TYPE\_SCALAR) and array (VX\_ARRAY). Like vx\_tensor, you can directly convert vx\_reference to vx\_scalar or vx\_array according to the definition.s

#### **1**) **Read vx\_scalar Type Parameter**

vx\_scalar represents a scalar type (Refer to OpenVX manual [Object:Scalar\)](https://www.khronos.org/registry/OpenVX/specs/1.2.1/OpenVX_Specification_1_2_1.html#group_scalar), The types included

are as follows:

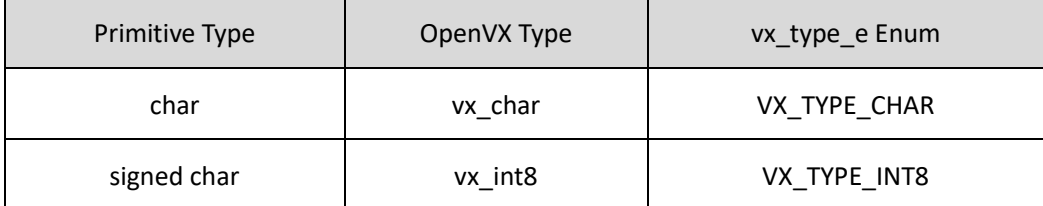

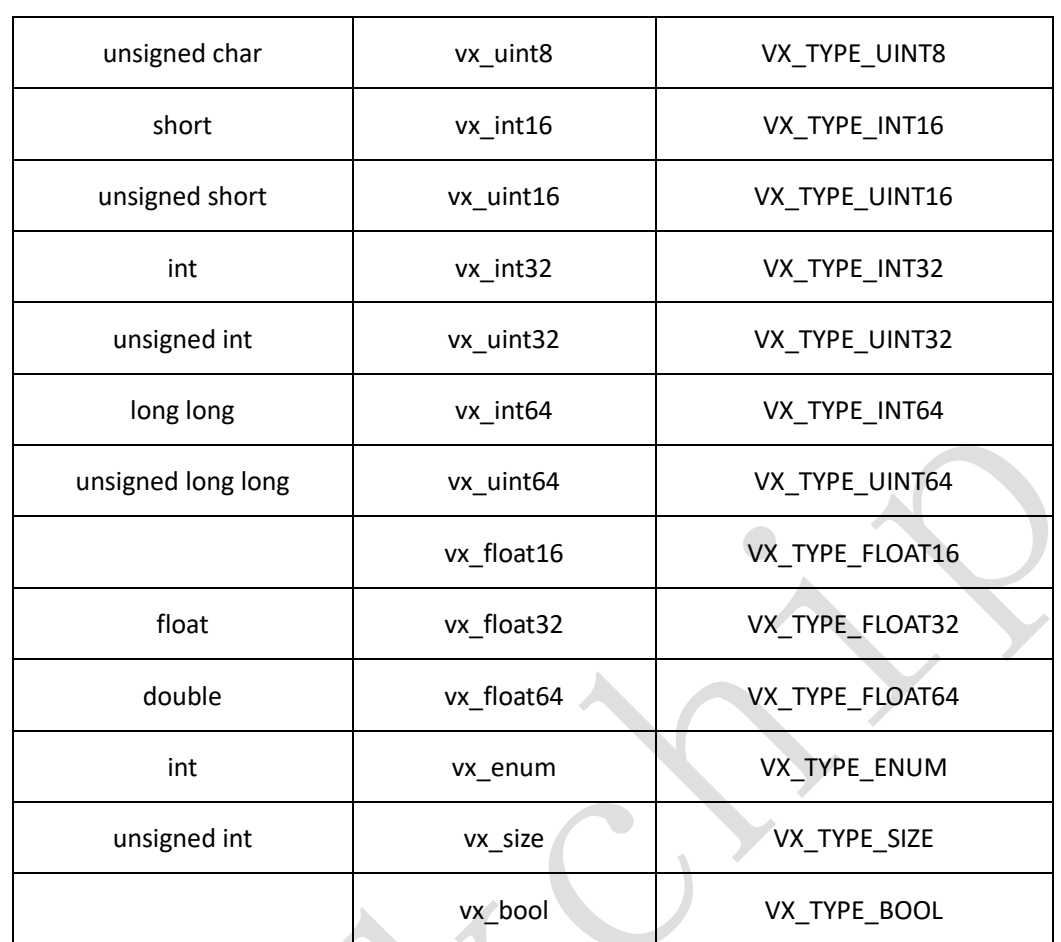

OpenVX provides an interface to query and read and write vx\_scalar objects:

- ⚫ **vxCreateScalar**: Create a vx\_scalar object;
- ⚫ **vxCreateScalarWithSize**: Create vx\_scalar object (with object size parameter);
- ⚫ **vxReleaseScalar**: Release the vx\_scalar object;
- ⚫ **vxQueryScalar**: Query vx\_scalar object (supports querying vx\_scalar type);
- **vxCopyScalar**: Read and write vx\_scalar objects;
- **vxCopyScalarWithSize**: Read and write vx\_scalar objects (with object size parameters). The following is sample code for vx\_scalar:

```
vx enum scalar type;
 vx_bool align_corners = 0;
 vxQueryScalar((vx_scalar)parameters[3], VX_SCALAR_TYPE, 
              &scalar_type, sizeof(vx_enum));
 vxCopyScalar((vx_scalar)parameters[3], &align_corners, 
              VX_READ_ONLY , VX_MEMORY_TYPE_HOST);
```
#### **2**) **Read vx\_array Type Parameter**

OpenVX uses vx\_array type to represent array (Refer to the OpenVX manual [Object:Array\)](https://www.khronos.org/registry/OpenVX/specs/1.2.1/OpenVX_Specification_1_2_1.html#group_array), The corresponding type enumeration value is VX\_TYPE\_ARRAY. OpenVX also provides a series of functions to query and read and write vx\_array objects:

- **vxCreateArray**: Create a vx\_array object;
- ⚫ **vxReleaseArray**: Release vx\_array object;
- ⚫ **vxQueryArray**: Query the vx\_array object (supports querying the type of array items, the number of array items, the capacity of the array, and the size of the array items);
- ⚫ **vxMapArrayRange**: Map a range of vx\_array objects for user access.s

Following is the sample code for vx\_array:

```
int32_t size[2];
vx_enum array_item_type;
vx_size array_item_num;
vxQueryArray((vx_array)parameters[2], VX_ARRAY_ITEMTYPE, 
              &array_item_type, sizeof(vx_enum));
vxQueryArray((vx_array)parameters[2], VX_ARRAY_NUMITEMS, 
              &array_item_num, sizeof(vx_size));
```
vxCopyArrayRange((vx\_array)parameters[2], 0, 2, sizeof(int32\_t), (void \*)size, VX\_READ\_ONLY, VX\_MEMORY\_TYPE\_HOST);

Note that the item\_type of the vx\_array of the current custom operator is of type int32\_t.

#### <span id="page-14-0"></span>**3.3.3 Write Operator Implementation Code**

After obtaining the data and parameters of the operator input Tensor, the user can write the implementation code of the operator. When using input Tensor data, pay attention to the input Tensor data type of the operator (Because the custom operator is not quantized, the input Tensor data type is float16) and the order of arrangement (default is NCHW).

Developers can also call interface functions provided by OpenVX (Refer to the OpenVX manual Vision [Function\)](https://www.khronos.org/registry/OpenVX/specs/1.2.1/OpenVX_Specification_1_2_1.html#group_vision_functions), It should be noted that functions starting with vxu can be directly called to get the result.

# <span id="page-14-1"></span>**3.4Write VX Kernel**

Developers can use the PPU module in the NPU to speed up by writing VX Kernel code. The C code in the generated code contains callback functions such as initialization, de-initialization, and parameter verification of the VX kernel; files with the vx extension are kernel functions.

Note that writing VX Kernel requires some OpenCL development experience.

### <span id="page-15-0"></span>**3.4.1 Kernel Initialization**

In the initialization function, developers need to configure Kernel's execution parameters according to their needs. VX Kernel execution parameters are similar to OpenCL's NDRange, and both have work-item and work-group concepts:

- work-item: Worker thread, each Work-item has a unique global ID (3 dimensions [x, y, z]).
- work-group: It is composed of one or more work-items and is the basic unit of thread switching.

The definition of VX Kernel execution parameters is shown below:

typedef struct \_vx\_kernel\_execution\_parameters { vx\_uint32 workDim; vx\_size globalWorkOffset[VX\_MAX\_WORK\_ITEM\_DIMENSIONS]; vx\_size globalWorkScale[VX\_MAX\_WORK\_ITEM\_DIMENSIONS]; vx\_size localWorkSize[VX\_MAX\_WORK\_ITEM\_DIMENSIONS]; vx\_size globalWorkSize[VX\_MAX\_WORK\_ITEM\_DIMENSIONS]; } vx\_kernel\_execution\_parameters\_t;

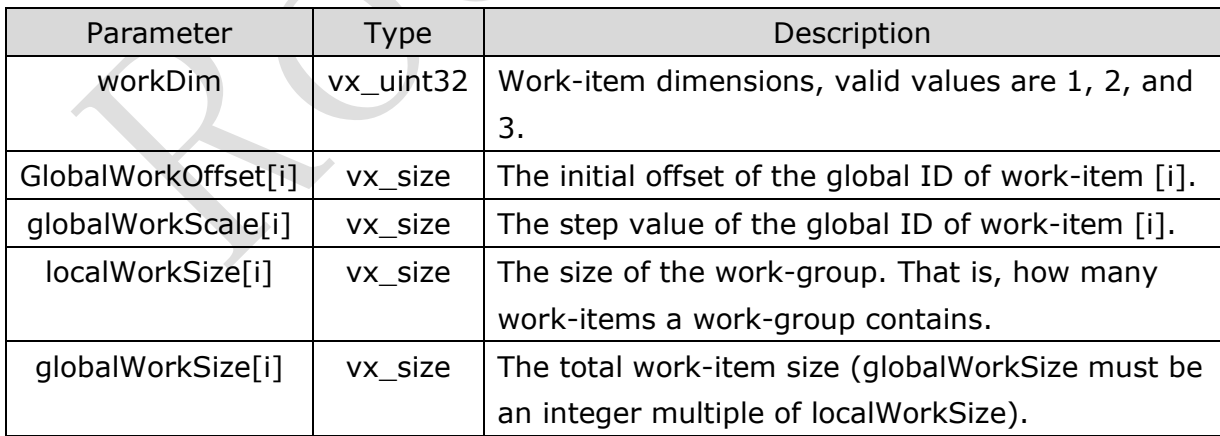

## <span id="page-15-1"></span>**3.4.2 Read Data From Tensor**

Reading input Tensor data in VX Kernel can use VXC\_ReadImage2DArray function.

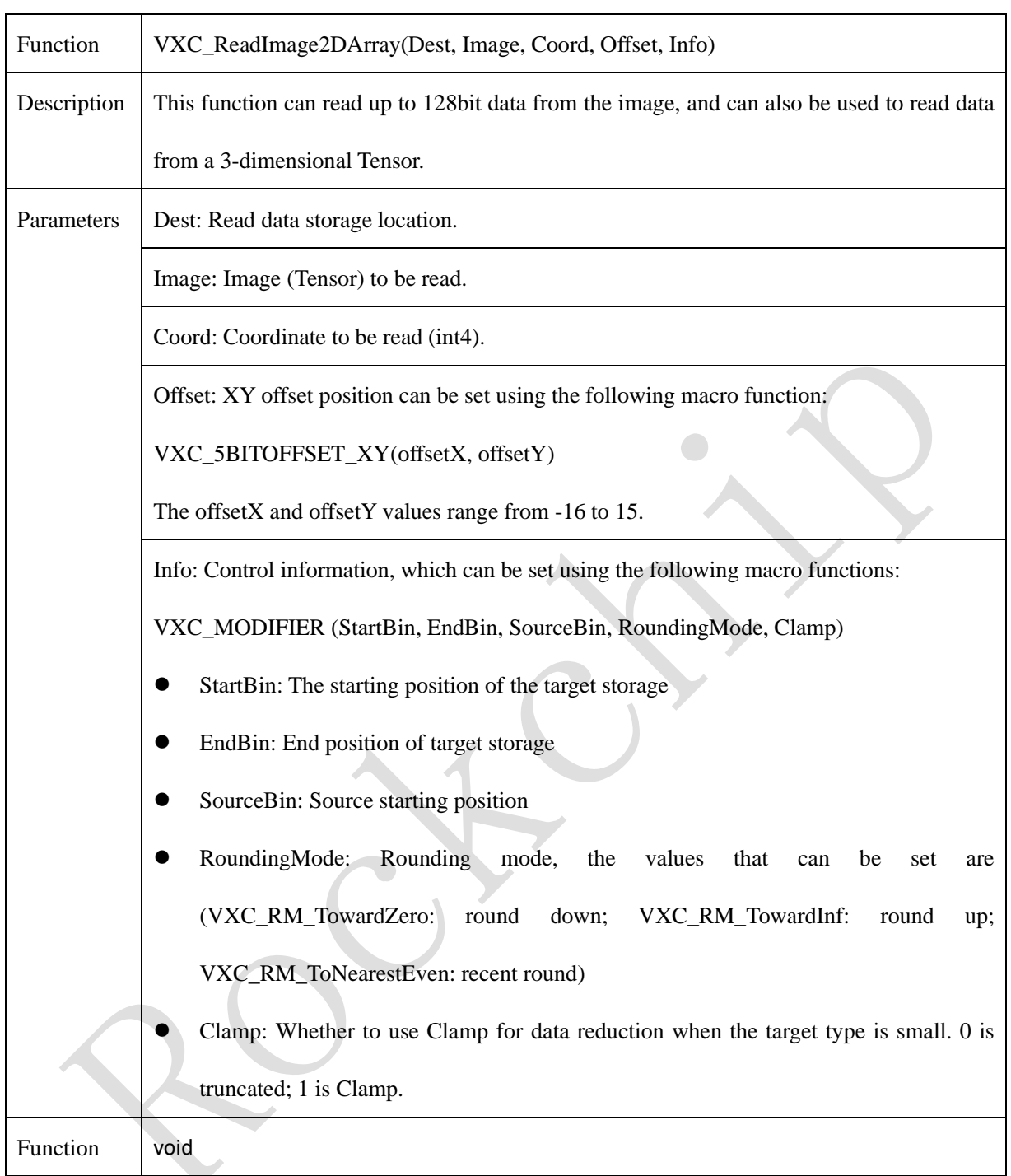

The sample code is as follows:

int4 Coord0 = int4(0,0,0,0); VXC\_ReadImage(Dst0, Image, Coord0, VXC\_5BITOFFSET\_XY(0,0), VXC\_MODIFIER(0, 15, 0, VXC\_RM\_TowardZero, 0));

Assuming that the input Image is a 3-dimensional Tensor (NCHW), the above code will read 16 Dest0 data from the first line of the first channel.

# <span id="page-17-0"></span>**3.4.3 Write Data To Tensor**

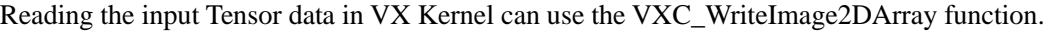

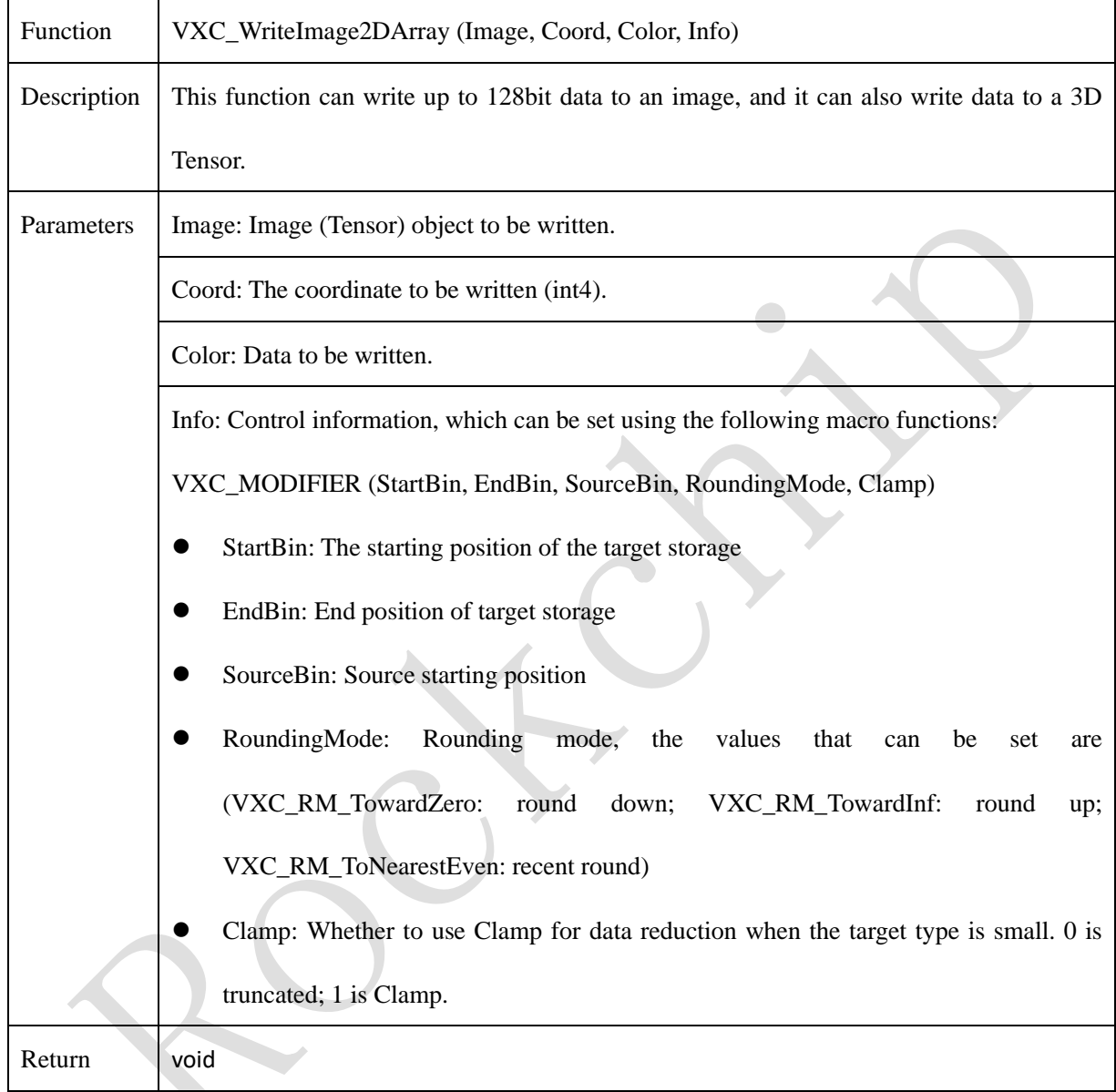

The sample code is as follows:

 $int4$  Coord0 =  $int4(0,0,0,0)$ ; VXC\_WriteImage(Image, Coord0, Val0, VXC\_MODIFIER(0, 15, 0, VXC\_RM\_TowardZero, 0));

Assuming the output Image is a 3-dimensional Tensor (NCHW), then the above code writes 16 Val0 type data to the first line of the first channel.

# <span id="page-18-0"></span>**3.4.4 Write Operator Implementation Code**

Except for the read and write functions of Tensor, the syntax of VX Kernel is basically the same as that of OpenCL1.2 Kernel. Developers can refer to OpenCL1.2 [Official guide](https://www.khronos.org/registry/OpenCL/sdk/1.2/docs/man/xhtml/) to write the implementation code of the operator. When using input Tensor data, you need to pay attention to the input Tensor data type of the operator (because custom operators are not quantized, so the input Tensor data type is float16) and the order of arrangement (default is NCHW).